# **AFO 121 – Elagage de documents**

## **121.1 Introduction**

Lorsque vous éliminez des documents avec l'AFO 121, cette opération a les conséquences suivantes:

- Vous éliminez automatiquement la cote de rangement à laquelle le numéro d'exemplaire était lié, s'il s'agissait du dernier numéro d'exemplaire pour la cote de rangement en question.
- Le numéro d'exemplaire est enregistré dans un fichier d'élimination structuré en fonction de la date, qui contient tous les renseignements sur tous les objets éliminés et qui permettra, par la suite, d'effectuer des mesures statistiques.

#### **Remarque**

Utilisez l'AFO 111 ("Catalogage") si vous souhaitez éliminer un numéro d'exemplaire pour des raisons administratives (lorsqu'une autre cote de rangement doit être saisie par exemple). Dans ce cas, les exemplaires supprimés NE figureront PAS dans les rapports générés via l'AFO 122.

#### **Remarque!**

Dans les cas suivants, il vous est impossible d'éliminer des documents (numéros d'exemplaires) :

- Si le document (numéro d'exemplaire) ne figure pas dans le catalogue ;
- S'il s'agit d'un document (numéro d'exemplaire) appartenant à une autre institution (si le paramètre en question a été configuré de manière à empêcher l'élimination de documents appartenant à une autre institution ;
- Si le document est en transit ;
- Si le document est encore emprunté ou réservé ;
- Si le document est lié à une notice dont s'occupe un autre responsable du catalogage, la notice est alors bloquée.

#### **Attention !**

L'AFO 467 est pratiquement identique à l'AFO 121. Il existe une exception : dans l'AFO 467, vous ne pouvez pas passer au sommaire de la notice après avoir supprimé la dernière cote de rangement au niveau de la notice.

## **121.2 Suppression**

A partir de l'AFO 121, le système affiche l'écran suivant :

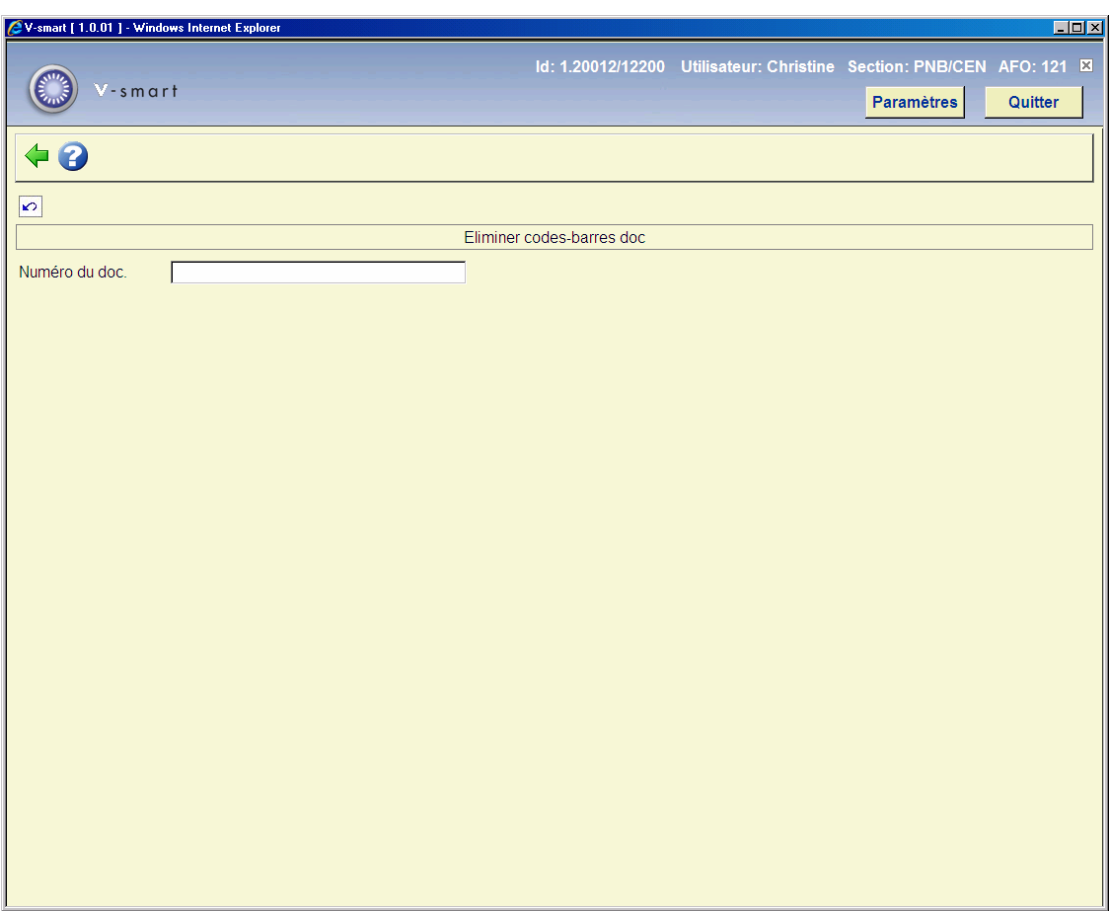

Entrez le numéro d'exemplaire (code-barres/numéro d'enregistrement) du document à éliminer (saisie manuelle ou avec la douchette).

Après l'identification du document, le système affiche (une partie) du titre et la cote de rangement du document identifié.

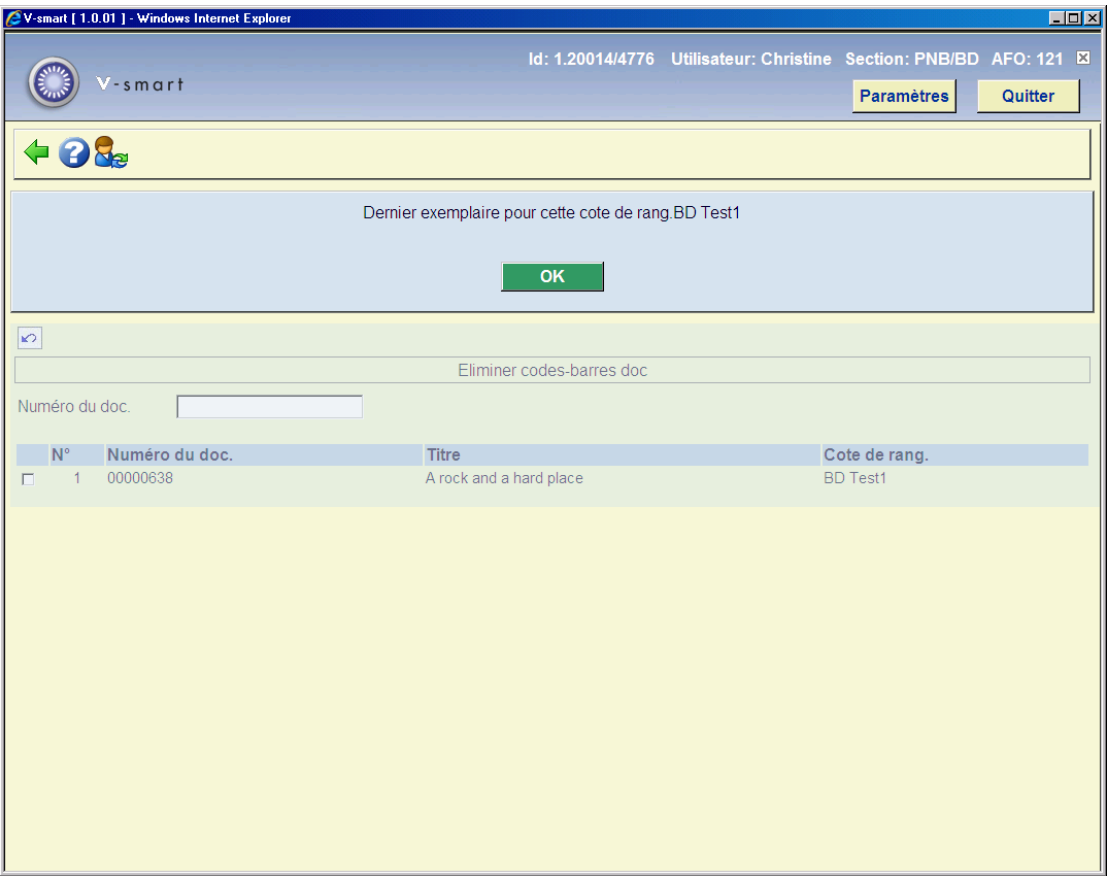

En fonction de la configuration de votre système, ce dernier vous demandera une confirmation avant que le document ne soit véritablement éliminé. Vous devez configurer ce paramètre au moyen de l'AFO 469 ("Définir paramètres : divers").

### **121.2.1 Raisons pour la suppression d'exemplaires**

Vous pouvez aussi utiliser les raisons de suppression d'un exemplaire ( c'est un paramètre dépendant, voir ci-dessous). Après avoir lancé l'AFO 121, vous pouvez sélectionner une raison. Les raisons sont définies dans l'AFO 469 – Liste d'autorité exemplaire.

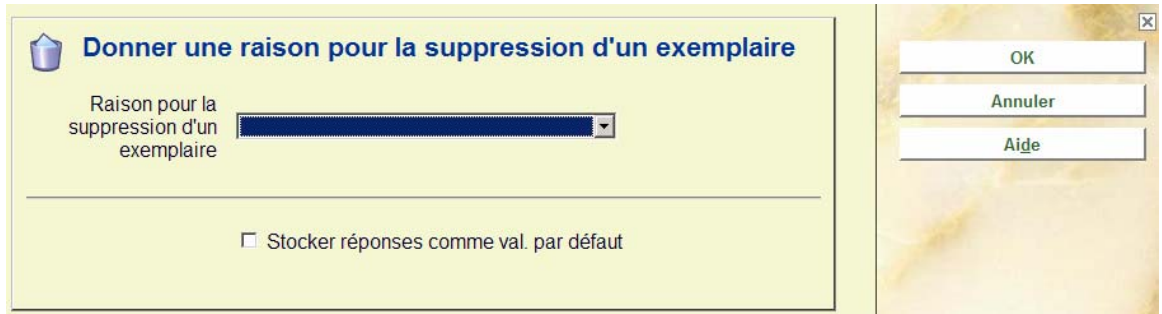

Dès que vous avez sélectionné une raison, l'affichage ci-dessous apparaîtra en haut de l'écran.

#### Raison pour la suppression d'un exemplaire : Desuet

Vous pouvez utiliser les STI pour générer les rapports sur les raisons de suppression d'exemplaires.

### **121.2.2 Paramètres concernant la suppression d'exemplaires**

Les paramètres suivants concerne l'élagage de documents :

- AFO 469 Paramètres de gestion des xemplaires Divers, il y a des case à cocher pour :
	- Supprimer pour toutes les localisations
	- Supprimer avec confirmation
	- Messages lors de la suppression
	- Ajouter une raison pour la suppression d'exemplaires (non utilisé, optionnel, obligatoire)
- AFO 469 Liste d'autorité exemplaire raisons pour la suppression d'un exemplaire
- AFO 611 Gestion des mots de passe Ajout/Modification d'un mot de passe option Inst/Loc(s) pour la suppression des exemplaires

## **121.3 Éliminer également la notice**

En fonction de la configuration de votre système, après avoir éliminé le dernier document de la dernière cote de rangement correspondant à une notice, vous pouvez passer au sommaire de la notice en question, afin de l'éliminer également. Configurez ce paramètre par le biais de l'AFO 469 ("Définir paramètres : divers"). L'élimination d'une notice bibliographique se déroule identiquement à la procédure décrite dans l'AFO 111.

#### **Éliminer des documents d'autres localisations**

En fonction de la configuration de votre système, vous pouvez aussi éliminer des documents appartenant à d'autres localisations. Configurez ce paramètre par le biais de l'AFO 469 ("Définir paramètres"). Après cette définition, tous les collaborateurs d'une institution peuvent éliminer des documents d'autres localisations. La modification en question n'est donc pas liée à un mot de passe ou à une localisation.

#### **Attention !**

L'élimination de documents ne peut intervenir que par l'intermédiaire de mots de passe autorisés à effectuer de telles opérations grâce à l'AFO 611 ("Gestion fichiers fixes : mots de passe), sous l'option "catalogage".

#### **Note**

La suppression d'exemplaires avec l'AFO 121 présente les conséquences suivantes :

- Vous supprimez automatiquement la cote de rangement liée à l'exemplaire, s'il s'agit du dernier exemplaire de la cote de rangement.
- L'exemplaire est inclus dans un fichier de suppression organisé par jour. Ce fichier contient des informations concernant tous les exemplaires supprimés et pouvant être accessibles via l'AFO 122 pour générer des rapports.

### • **Document control - Change History**

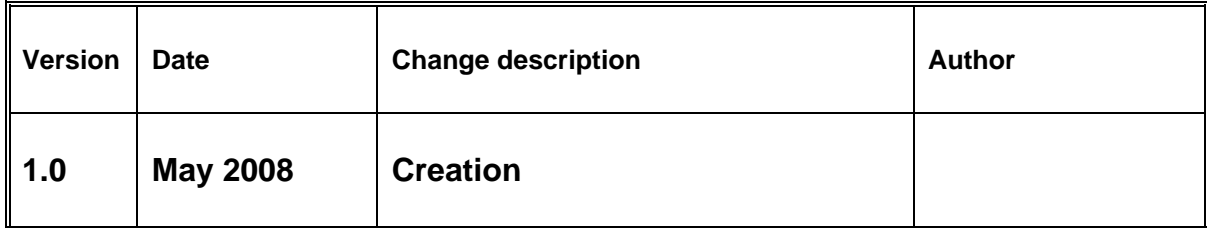